## **Troubleshooting**

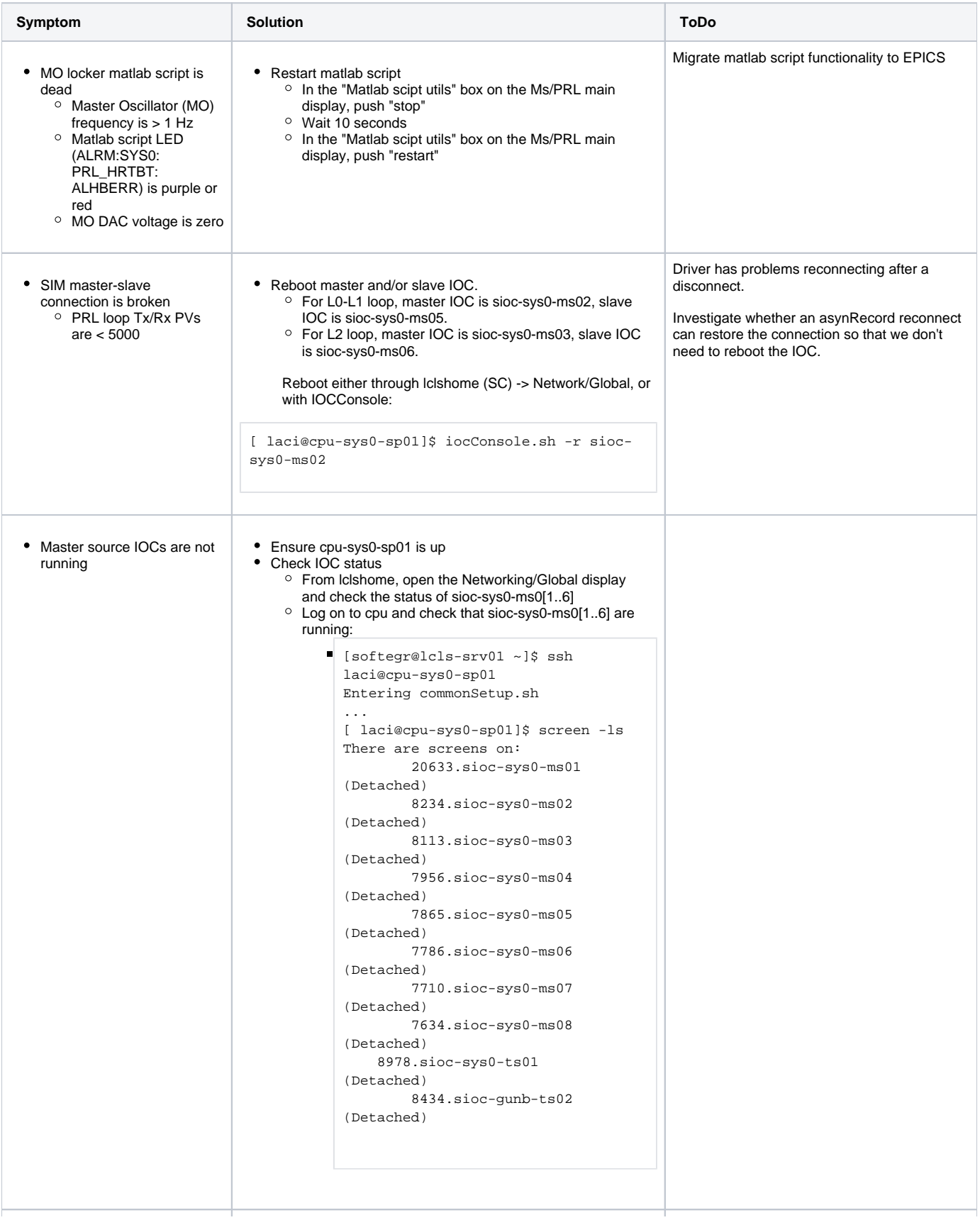

```
IOC connections to SIMs 
are broken
  SIMs won't ping (IP 
    addresses here)
```

```
Check network interfaces
```

```
[ laci@cpu-sys0-sp01]$ ifconfig
eth0 Link encap:Ethernet HWaddr 74:FE:
48:28:BA:5F 
           inet addr:192.168.1.1 Bcast:
192.168.1.255 Mask:255.255.255.0
          inet6 addr: fe80::76fe:48ff:fe28:
ba5f/64 Scope:Link
          UP BROADCAST RUNNING MULTICAST MTU:
1500 Metric:1
          RX packets:743826 errors:0 dropped:
0 overruns:0 frame:0
          TX packets:867746 errors:0 dropped:
0 overruns:0 carrier:0
           collisions:0 txqueuelen:1000 
           RX bytes:64437267 (61.4 MiB) TX 
bytes:63883718 (60.9 MiB)
           Memory:fbc60000-fbc7ffff 
eth4 Link encap:Ethernet HWaddr 74:FE:
48:28:BA:64 
          inet addr:172.27.128.47 Bcast:
172.27.131.255 Mask:255.255.252.0
          inet6 addr: fe80::76fe:48ff:fe28:
ba64/64 Scope:Link
           UP BROADCAST RUNNING MULTICAST MTU:
1500 Metric:1
          RX packets:31052445 errors:0 
dropped:0 overruns:0 frame:0
          TX packets:12823233 errors:0 
dropped:0 overruns:0 carrier:0
          collisions:0 txqueuelen:1000 
           RX bytes:11697758920 (10.8 GiB) TX 
bytes:1440944247 (1.3 GiB)
           Memory:fbb00000-fbb7ffff 
eth5 Link encap:Ethernet HWaddr 74:FE:
48:28:BA:5D 
          inet addr:10.0.1.1 Bcast:
10.0.1.255 Mask:255.255.255.0
          inet6 addr: fe80::76fe:48ff:fe28:
ba5d/64 Scope:Link
          UP BROADCAST RUNNING MULTICAST MTU:
1500 Metric:1
          RX packets:27621 errors:0 dropped:0 
overruns:0 frame:0
           TX packets:65 errors:0 dropped:0 
overruns:0 carrier:0
           collisions:0 txqueuelen:1000 
          RX bytes:3419307 (3.2 MiB) TX 
bytes:4502 (4.3 KiB)
lo Link encap:Local Loopback 
           inet addr:127.0.0.1 Mask:255.0.0.0
           inet6 addr: ::1/128 Scope:Host
           UP LOOPBACK RUNNING MTU:65536 
Metric:1
           RX packets:9782170 errors:0 dropped:
0 overruns:0 frame:0
           TX packets:9782170 errors:0 dropped:
0 overruns:0 carrier:0
           collisions:0 txqueuelen:1000 
           RX bytes:445710120 (425.0 MiB) TX 
bytes:445710120 (425.0 MiB)
```
Ensure dhcp server is running

[ laci@cpu-sys0-sp01]\$ ps aux | grep dhcpd root 7484 0.0 0.0 9336 6976 ? Ss Aug30 0:03 /usr/local/lcls/epics/iocTop/SharedPlatform /R1.0.22/bin/linuxRT-x86\_64/dhcpd -4 -cf /usr/local/lcls/epics/iocCommon/cpusys0-sp01/iocSpecificRelease/cpuBoot/lcls/cpusys0-sp01/dhcpd.conf -lf /data/cpu-sys0-sp01/dhcpd/dhcpd.leases -pf /data/cpu-sys0-sp01/dhcpd/dhcpd.pid eth0

## • Check for dhcp requests (should be one for each dhcp client)

```
[ laci@cpu-sys0-sp01]$ grep -i dhcpreq /var
/log/messages
Aug 31 11:25:13 buildroot local7.info dhcpd: 
DHCPREQUEST for 192.168.1.16 (0.0.0.0) from 
08:00:56:00:46:86 via eth0
Aug 31 11:25:33 buildroot local7.info dhcpd: 
DHCPREQUEST for 192.168.1.19 (0.0.0.0) from 
08:00:56:00:46:15 via eth0
Aug 31 11:25:43 buildroot local7.info dhcpd: 
DHCPREQUEST for 192.168.1.20 (0.0.0.0) from 
08:00:56:00:46:16 via eth0
Aug 31 11:25:43 buildroot local7.info dhcpd: 
DHCPREQUEST for 192.168.1.28 (0.0.0.0) from 
08:00:56:00:49:55 via eth0
Aug 31 11:30:13 buildroot local7.info dhcpd: 
DHCPREQUEST for 192.168.1.16 (0.0.0.0) from 
08:00:56:00:46:86 via eth0
Aug 31 11:30:33 buildroot local7.info dhcpd: 
DHCPREQUEST for 192.168.1.19 (0.0.0.0) from 
08:00:56:00:46:15 via eth0
Aug 31 11:30:43 buildroot local7.info dhcpd: 
DHCPREQUEST for 192.168.1.20 (0.0.0.0) from 
08:00:56:00:46:16 via eth0
...
```
or

```
[ root@cpu-sys0-sp01]$ tcpdump -i eth0 port 
67 or port 68 -e -n -vv
tcpdump: listening on eth0, link-type EN10MB 
(Ethernet), capture size 262144 bytes
11:50:13.340432 08:00:56:00:46:86 > ff:ff:ff:
ff:ff:ff, ethertype IPv4 (0x0800), length 
302: 
(tos 0x0, ttl 32, id 4916, offset 0, flags 
[DF], proto UDP (17), length 288)
    0.0.0.0.68 > 255.255.255.255.67: [udp sum
ok] BOOTP/DHCP, Request from 08:00:56:00:46:
86, 
length 260, xid 0x76d, Flags [none] (0x0800)
  Client-Ethernet-Address 08:00:56:00:46:86
  Vendor-rfc1048 Extensions
    Magic Cookie 0x63825363
    DHCP-Message Option 53, length 1: Request
    Requested-IP Option 50, length 4: 
192.168.1.16
   Server-ID Option 54, length 4: 0.0.0.0
11:50:13.340601 74:fe:48:28:ba:5f > 08:00:56:
00:46:86, ethertype IPv4 (0x0800), length 
342: 
(tos 0x10, ttl 128, id 0, offset 0, flags 
[none], proto UDP (17), length 328)
    192.168.1.1.67 > 192.168.1.16.68: [udp 
sum ok] BOOTP/DHCP, Reply, length 300, xid 
0x76d, Flags [none] (0x0800)
  Your-IP 192.168.1.16
  Client-Ethernet-Address 08:00:56:00:46:86
```
## • Check blade

```
[ laci@cpu-sys0-sp01]$ ping 10.0.1.102
PING 10.0.1.102 (10.0.1.102): 56 data bytes
64 bytes from 10.0.1.102: seq=0 ttl=32 time=0.
067 ms
64 bytes from 10.0.1.102: seq=1 ttl=32 time=0.
072 ms
64 bytes from 10.0.1.102: seq=2 ttl=32 time=0.
040 ms
...
```
## • Reboot ATCA switch.

This will bring down the local network. Only do  $\left( \begin{array}{c} 0 \\ 1 \end{array} \right)$ this if you know what you're doing.

lcls-srv01> source /usr/local/lcls/package /IPMC/env.sh lcls-srv01> fru\_deactivate shm-sys0-sp01-1/1

lcls-srv01> fru\_activate shm-sys0-sp01-1/1

• Reset LAN switch ports

o Check ports first. Problematic SFP+ ports might have a "NO LINK/ \*SYNC(LCLFAULT)" status, like ports 21 and 22 below:

ssh softegr@lcls-srv01

```
...
[softegr@lcls-srv01 ~]$ iocConsole cswh-sys0-
sp01-1 : ssh -x -t -l laci lcls-daemon1 bash -l -c 
" pyiocscreen.py -t HIOC cswh-sys0-sp01-1 ts-
li02-nw01 2016 "
Starting up HIOC cswh-sys0-sp01-1
...
Trying 172.27.132.127...
Connected to ts-li02-nw01.
Escape character is '^]'.
!!!!! Welcome to SLAC !!!!!!!
edit this message (/etc/issue) to remove this 
message
cswh-sys0-sp01-1 login:
Password: 
[root@cswh-sys0-sp01-1 ~]$ axel_l1stat all
(FABRIC 1 ) Port 6: LINK/ *ALIGN/ 
*SYNC3/ *SYNC2/ *SYNC1/ *SYNC0
(FABRIC 2 ) Port 7: NO LINK/NO ALIGN/NO 
SYNC3/NO SYNC2/NO SYNC1/NO SYNC0(LCLFAULT)
(FABRIC 3 ) Port 8: NO LINK/NO ALIGN/NO 
SYNC3/NO SYNC2/NO SYNC1/NO SYNC0(LCLFAULT)
(FABRIC 4 ) Port 9: NO LINK/NO ALIGN/NO 
SYNC3/NO SYNC2/NO SYNC1/NO SYNC0(LCLFAULT)
(FABRIC 5 ) Port 10: NO LINK/NO ALIGN/NO 
SYNC3/NO SYNC2/NO SYNC1/NO SYNC0(LCLFAULT)
(FABRIC 6 ) Port 11: NO LINK/NO ALIGN/NO 
SYNC3/NO SYNC2/NO SYNC1/NO SYNC0(LCLFAULT)
(FABRIC 7 ) Port 12: NO LINK/NO ALIGN/NO 
SYNC3/NO SYNC2/NO SYNC1/NO SYNC0(LCLFAULT)
(FABRIC 8 ) Port 13: NO LINK/NO ALIGN/NO 
SYNC3/NO SYNC2/NO SYNC1/NO SYNC0(LCLFAULT)
(FABRIC 9 ) Port 14: NO LINK/NO ALIGN/NO 
SYNC3/NO SYNC2/NO SYNC1/NO SYNC0(LCLFAULT)
(FABRIC 10 ) Port 15: NO LINK/NO ALIGN/NO 
SYNC3/NO SYNC2/NO SYNC1/NO SYNC0(LCLFAULT)
(FABRIC 11 ) Port 16: NO LINK/NO ALIGN/NO 
SYNC3/NO SYNC2/NO SYNC1/NO SYNC0(LCLFAULT)
(FABRIC 12 ) Port 17: NO LINK/NO ALIGN/NO 
SYNC3/NO SYNC2/NO SYNC1/NO SYNC0(LCLFAULT)
(FABRIC 13 ) Port 18: NO LINK/NO ALIGN/NO 
SYNC3/NO SYNC2/NO SYNC1/NO SYNC0(LCLFAULT)
(UPDATE ) Port 19: NO LINK/NO ALIGN/NO 
SYNC3/NO SYNC2/NO SYNC1/NO SYNC0(LCLFAULT)
(SFP+ 0 ) Port 20: LINK/ *SYNC
(SFP+ 1 ) Port 0: NO LINK/ NO SYNC
(LCLFAULT)
(SFP+ 2 ) Port 21: NO LINK/ *SYNC
(LCLFAULT)
(SFP+ 3 ) Port 1: LINK/ *SYNC
(SFP+ 4 ) Port 22: NO LINK/ *SYNC
(LCLFAULT)
(SFP+ 5 ) Port 2: LINK/ *SYNC
(SFP+ 6 ) Port 23: LINK/ *SYNC
(SFP+ 7 ) Port 3: LINK/ *SYNC
(RTM 0 ) Port 24: NO LINK/ NO SYNC
(LCLFAULT)
(RTM 1 ) Port 4: NO LINK/ NO SYNC
(LCLFAULT)
(RTM 2 ) Port 25: NO LINK/ NO SYNC
(LCLFAULT)
(RTM 3 ) Port 5: NO LINK/ NO SYNC
(LCLFAULT)
(SWTOSW ) Port 26: LINK
(MANAGE ) Port 27: LINK
```
Reset port. [root@cswh-sys0-sp01-1 ~]\$ axel\_sfp\_port 21 1g Setting switch port 21 to 1000Base-X... (SFP+ 2 ) Port 21 vsc7224 Retimer on bus direct chip 1 channel 0 [root@cswh-sys0-sp01-1 ~]\$ axel\_l1stat all (FABRIC 1 ) Port 6: LINK/ ALIGN/ SYNC3/ SYNC2/ SYNC1/ SYNC0 (FABRIC 2 ) Port 7: NO LINK/NO ALIGN/NO SYNC3/NO SYNC2/NO SYNC1/NO SYNC0(LCLFAULT) (FABRIC 3 ) Port 8: NO LINK/NO ALIGN/NO SYNC3/NO SYNC2/NO SYNC1/NO SYNC0(LCLFAULT) (FABRIC 4 ) Port 9: NO LINK/NO ALIGN/NO SYNC3/NO SYNC2/NO SYNC1/NO SYNC0(LCLFAULT) (FABRIC 5 ) Port 10: NO LINK/NO ALIGN/NO SYNC3/NO SYNC2/NO SYNC1/NO SYNC0(LCLFAULT) (FABRIC 6 ) Port 11: NO LINK/NO ALIGN/NO SYNC3/NO SYNC2/NO SYNC1/NO SYNC0(LCLFAULT) (FABRIC 7 ) Port 12: NO LINK/NO ALIGN/NO SYNC3/NO SYNC2/NO SYNC1/NO SYNC0(LCLFAULT) (FABRIC 8 ) Port 13: NO LINK/NO ALIGN/NO SYNC3/NO SYNC2/NO SYNC1/NO SYNC0(LCLFAULT) (FABRIC 9 ) Port 14: NO LINK/NO ALIGN/NO SYNC3/NO SYNC2/NO SYNC1/NO SYNC0(LCLFAULT) (FABRIC 10 ) Port 15: NO LINK/NO ALIGN/NO SYNC3/NO SYNC2/NO SYNC1/NO SYNC0(LCLFAULT) (FABRIC 11 ) Port 16: NO LINK/NO ALIGN/NO SYNC3/NO SYNC2/NO SYNC1/NO SYNC0(LCLFAULT) (FABRIC 12 ) Port 17: NO LINK/NO ALIGN/NO SYNC3/NO SYNC2/NO SYNC1/NO SYNC0(LCLFAULT) (FABRIC 13 ) Port 18: NO LINK/NO ALIGN/NO SYNC3/NO SYNC2/NO SYNC1/NO SYNC0(LCLFAULT) (UPDATE ) Port 19: NO LINK/NO ALIGN/NO SYNC3/NO SYNC2/NO SYNC1/NO SYNC0(LCLFAULT) (SFP+ 0 ) Port 20: LINK/ SYNC (SFP+ 1 ) Port 0: NO LINK/ NO SYNC (LCLFAULT) (SFP+ 2 ) Port 21: LINK/ \*SYNC (SFP+ 3 ) Port 1: LINK/ SYNC (SFP+ 4 ) Port 22: NO LINK/ SYNC (LCLFAULT) (SFP+ 5 ) Port 2: LINK/ SYNC (SFP+ 6 ) Port 23: LINK/ SYNC (SFP+ 7 ) Port 3: LINK/ SYNC (RTM 0 ) Port 24: NO LINK/ NO SYNC (LCLFAULT) (RTM 1 ) Port 4: NO LINK/ NO SYNC (LCLFAULT) (RTM 2 ) Port 25: NO LINK/ NO SYNC (LCLFAULT) (RTM 3 ) Port 5: NO LINK/ NO SYNC (LCLFAULT) (SWTOSW ) Port 26: LINK (MANAGE ) Port 27: LINK Only reset a port if you are sure it is necessary.

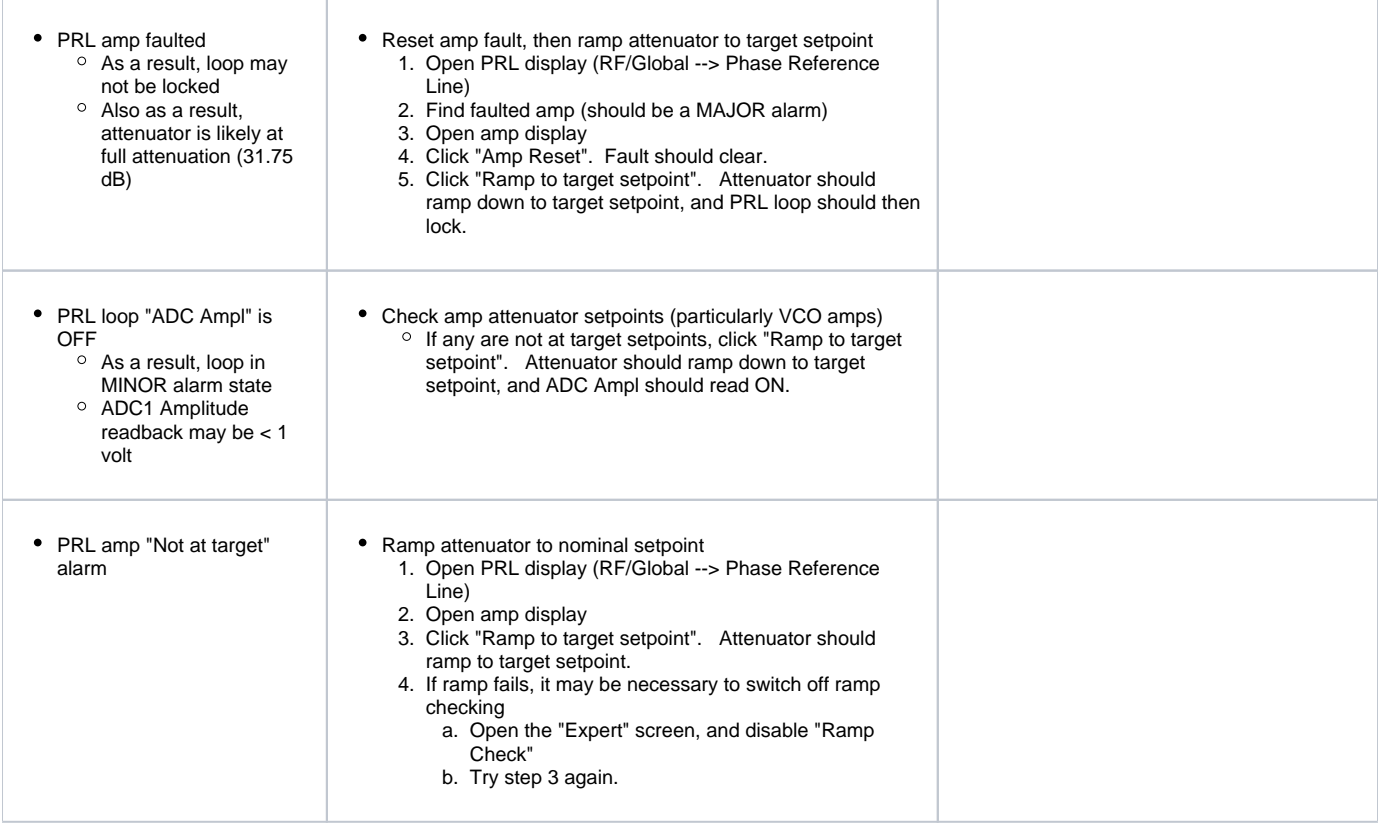